九州大学 工学部地球環境工学科船舶海洋システム工学コース 九州大学 工学部地球環境工学科船舶海洋シ<mark>ス</mark><br>「計算工学演習第一」 演習資料 担当:木村 http://sysplan.nams.kyushu-u.ac.jp/gen/edu/ExOfCompEng/2019/index.html

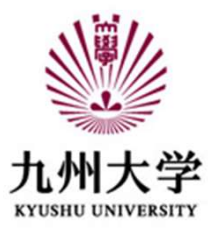

Excel上のマクロを利用してプログラムを組む Visual Basic for Applications (VBA)のテクニック

 $\bullet$ Excelのマクロとは? 一連の操作を自動的に行う機能

例) セル(マス目)に数字を1から順番に埋めていく

●Excelのマクロでどんなプログラムが作れるのか? 任意のセルに書き込まれている数字や文字を読み込んで処理したり、 指定した番地のセルへ計算結果を書き込んだりできる

上達すれば、ポップアップウインドウを出して数値やメッセージの入力や表示をしたり、 図形描画・画像表示やファイル操作など、様々な操作が可能

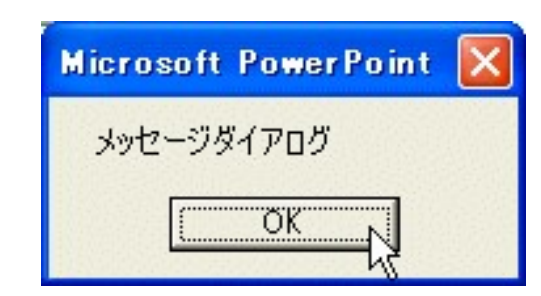

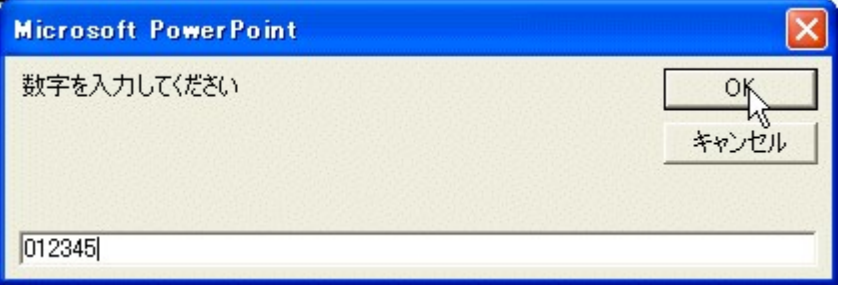

## マクロの作成

- 1) マクロとVBAツールは「ファイル」や「ホーム」と並んだ「開発」タブの中にあるが、 既定で非表示になっているためこれを有効にする
	- 1.「ファイル」タブをクリック
	- 2.「オプション」をクリック
	- 3.「リボンのユーザ設定」をクリック
	- 4.「リボンのユーザ設定」および「メインタブ」の下の「開発」チェックボックスをオンに
- 2) 「開発」タブ中の「Visual Basic」をクリックすると 「Microsoft Visual Basic for Applications」が開く
- 3) 「Microsoft Visual Basic for Applications」上のメニューバー中の[挿入(I)]から [標準モジュール(M)]を選択
- 4) <コード>ウインドウにモジュールのコード(プログラム)が白紙状態で 表示されるので、ここへプログラムを書くべし!

## マクロの実行

- 1) Excel のメニューバー中の[開発]タブの[マクロ(M)]をクリック
- 2) 作成したマクロを含めて使用可能なマクロ一覧が表示されるので、 選択して実行する

### VBAプログラム言語の仕様

【データ型】

- ・整数型 Integer -1, 0, 1, 2, …など 宣言例) Dim loop As Integer ・浮動小数点型 double 0.12, -4.56 など 宣言例) Dim alpha As Double
- ・論理(ブーリアン)型 boolean true またはfalse 宣言例) Dim b As boolean
- -

【演算】

- ・代入 a = 10 変数alこ10を代入 a = a + 10 変数aの値に10を加えたものを、aに代入
- •2項演算  $a = b + c$   $a = b c$   $a = b * c$   $a = b / c$ ;

それぞれ加算・減算・乗算・除算

条件を満たさなければfalseが代入される →

・関係演算(演算結果がブーリアン型になる) - Integer -1, 0, 1, 2, ...など 宣言例)Dim loop As In<br><br>女点型 double 0.12, -4.56 など 宣言例)Dim alpha As D<br>ーリアン)型 boolean true またはfalse 宣言例)Dim b As boole<br>- a = 10 変数aに10を代入<br>- a = a + 10 変数aの値に10を加えたものを、aに代入<br>- a = b + c a = b - c a = b = (a < c) a < c のときブーリアン型変数bにtrueが代入 x = double 0.12, -4.50 なと<br>
--リアン)型 boolean true またはfalse = 宣言例)Dim apina As Douk<br>
--リアン)型 boolean true またはfalse = 宣言例)Dim b As boolean<br>
a = a + 10 = w = a = b \* c = a = b / c ;<br>
それぞれ加算・減算・乗算・除算 - 条件を満たさなければfalseが代入される<br>
b 変数a,b,c全てブーリアン型変数のとき c = a And c AND演算子: aとc 両方ともtrueのとき変数cにtrueが代入 c = a Or c OR演算子: aとc どちらかがtrueのとき変数cにtrueが代入

【配列】 同じデータ型を持つ要素に番号をつけて扱う 宣言例) Dim x(10) As Double 使い方: y = x(1) x(3)=z w = x(loop) など

## VBAプログラム言語の仕様

#### 【セルのデータを読み書きする】

**'BAプログラム言語の仕様**<br>セルのデータを読み書きする】<br>Cells( 1, 2 ) = 100 1行目の2列目(1-B)のセルに数値100を書き込む<br>x = Cells(3, 4) 3行目の4列目(3-D)のセルの数字を変数 x へ代入<br>Cells( 1, 1 ).Clear 1行目の1列目(1-A)のセルの中身を消去して空に **'BAプログラム言語の仕様**<br>セルのデータを読み書きする】<br>Cells(1,2) = 100 1行目の2列目(1-B)のセルに数値100を書き込む<br>x = Cells(3, 4) 3行目の4列目(3-D)のセルの数字を変数 x へ代入<br>Cells(1,1).Clear 1行目の1列目(1-A)のセルの中身を消去して空に<br><sup>関数を使う】</sup> **'BAプログラム言語の仕様**<br>セルのデータを読み書きする】<br>Cells( 1, 2 ) = 100 1行目の2列目(1-B)のセルに数値100を書き込む<br>x = Cells(3, 4) 3行目の4列目(3-D)のセルの数字を変数 x へ代入<br>Cells( 1, 1 ).Clear 1行目の1列目(1-A)のセルの中身を消去して空に<br>関数を使う】<br>x = Rnd() Double型の変数 x に0〜1の乱数を代 **'BAプログラム言語の仕様**<br>セルのデータを読み書きする】<br>Cells(1,2) = 100 1行目の2列目(1一B)の<br>x = Cells(3, 4) 3行目の4列目(3一D)の<br>Cells(1,1).Clear 1行目の1列目(1一A)の<br>関数を使う】 Double型の変数 x に0~1の乱数を代入<br>x = Rnd() Double型の変数 x に0~1の乱数を代入<br>x = Sqr(y) Doubl **YBAプログラム言語の仕様**<br>セルのデータを読み書きする】<br>Cells(1,2) = 100 1行目の2列目(1-B)の<br>x = Cells(3, 4) 3行目の4列目(3-D)の<br>Cells(1,1).Clear 1行目の1列目(1-A)の<br>関数を使う】 Double型の変数 x に0〜1の乱数を代入<br>x = Rnd() Double型の変数 x に0〜1の乱数を代入<br>x = Sqr(y) Doubl

#### 【関数を使う】

- 
- 

【ダイヤログを表示する】 MsgBox "メッセージダイアログ"

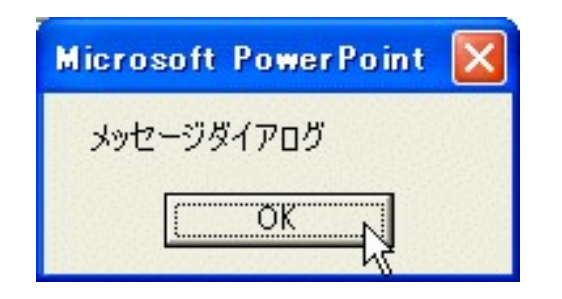

などなど

詳細は解説書などを参照のこと

## VBAプログラム言語の仕様

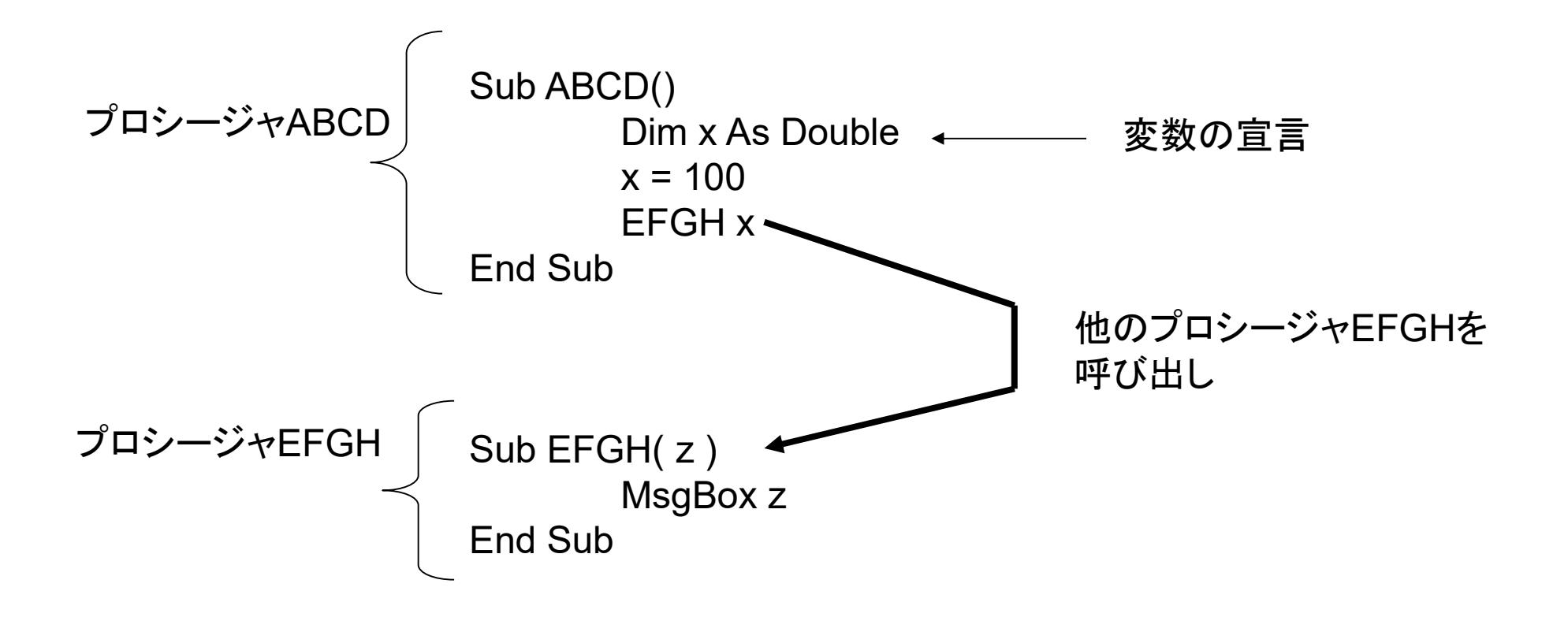

## 流れ制御文(1)

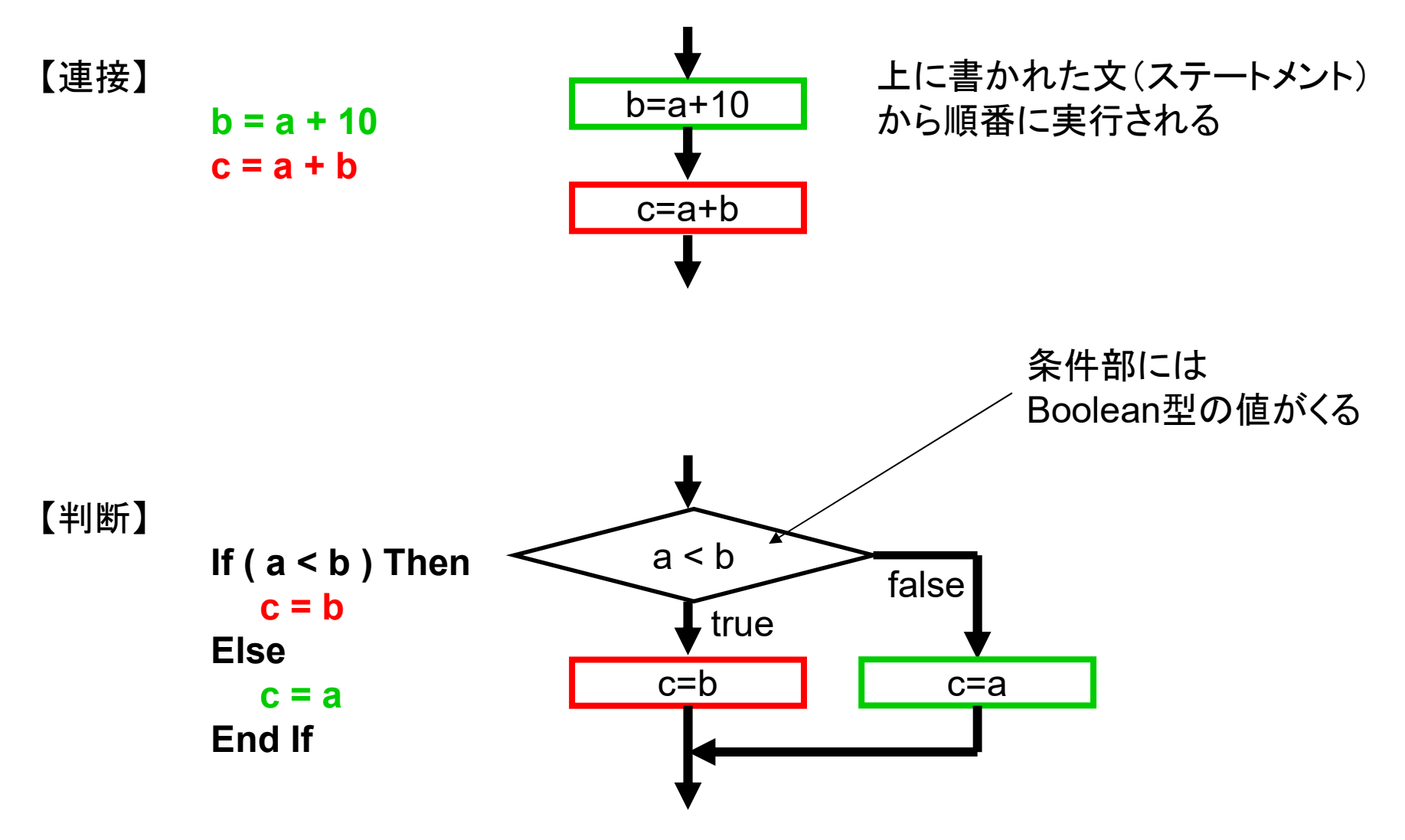

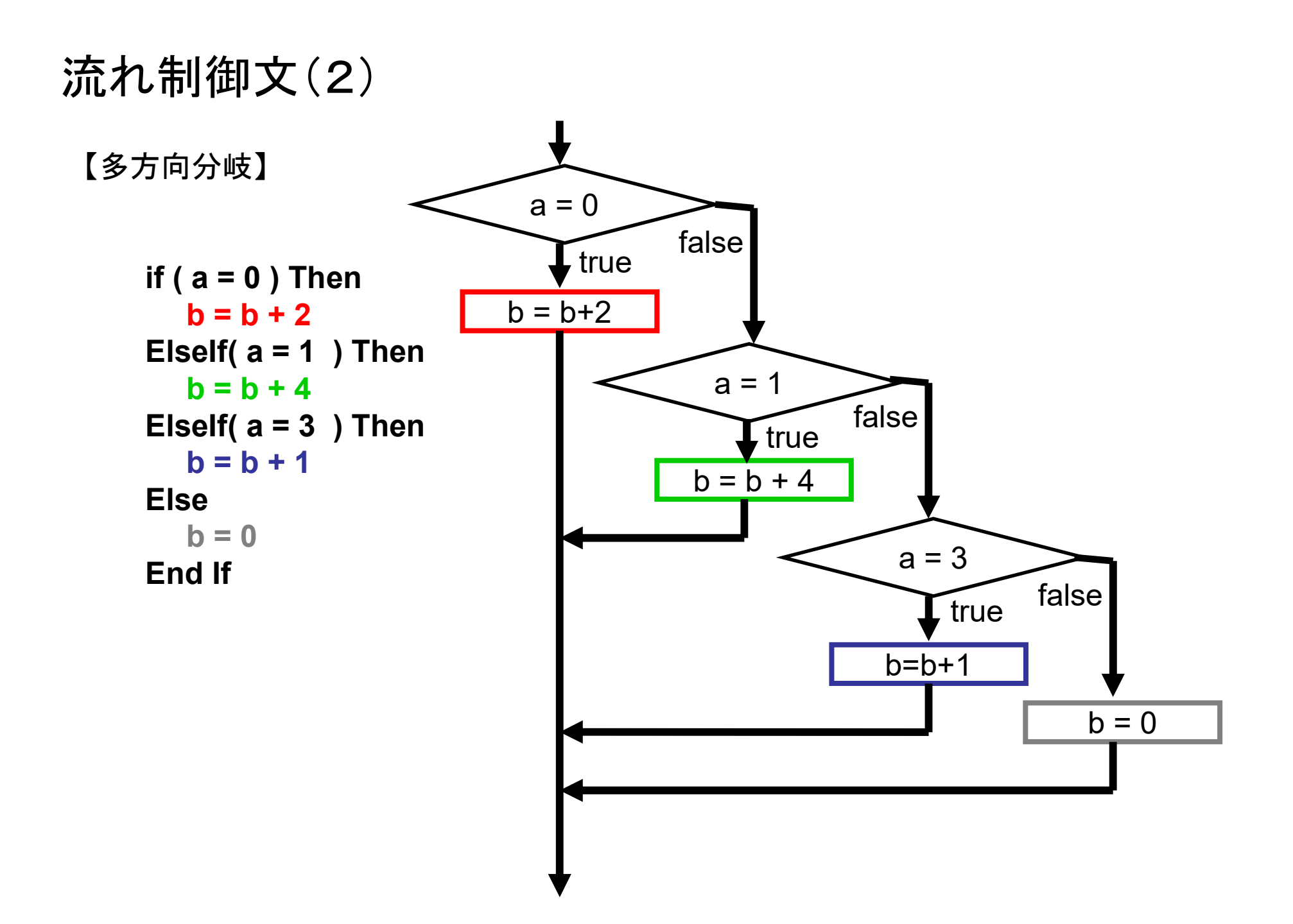

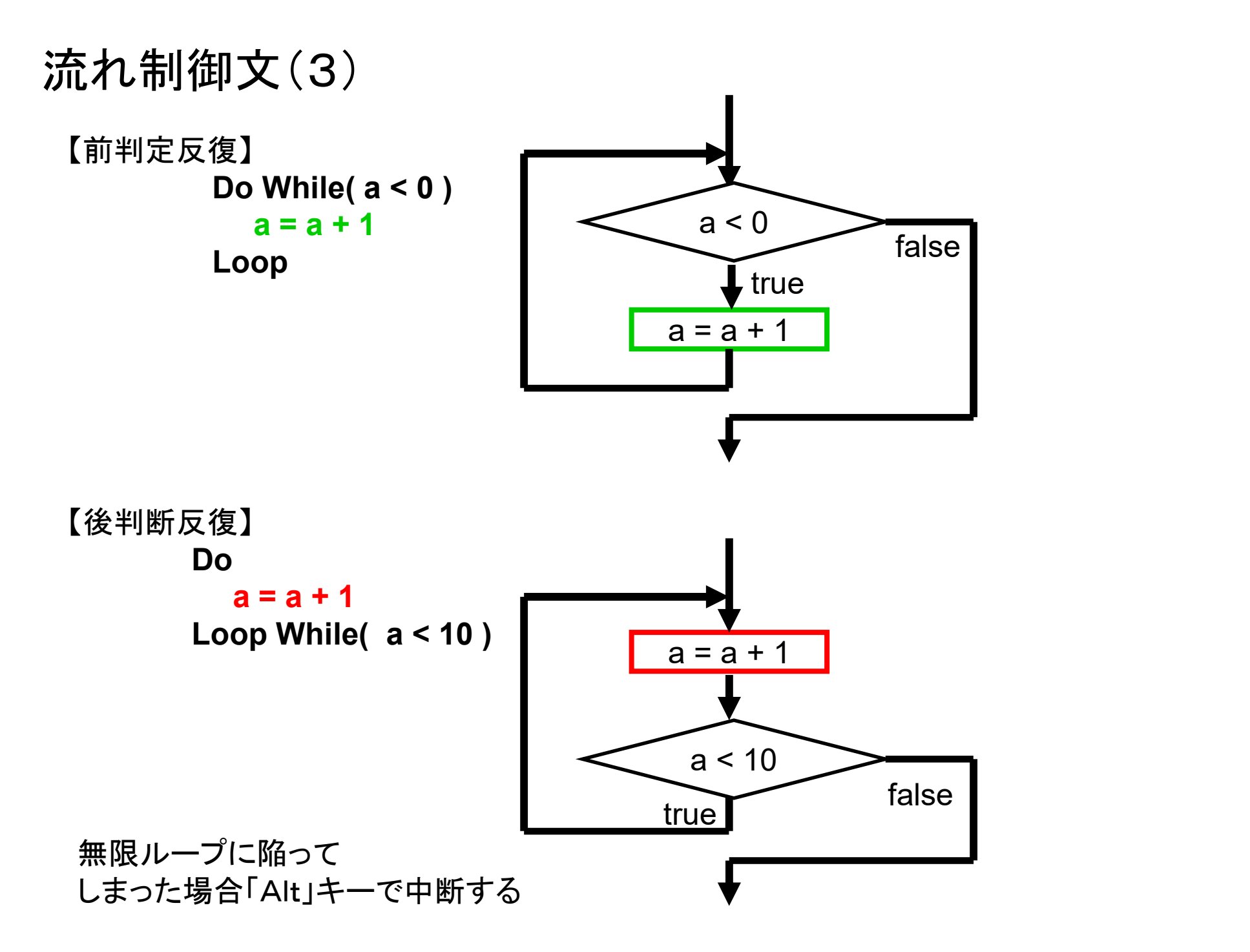

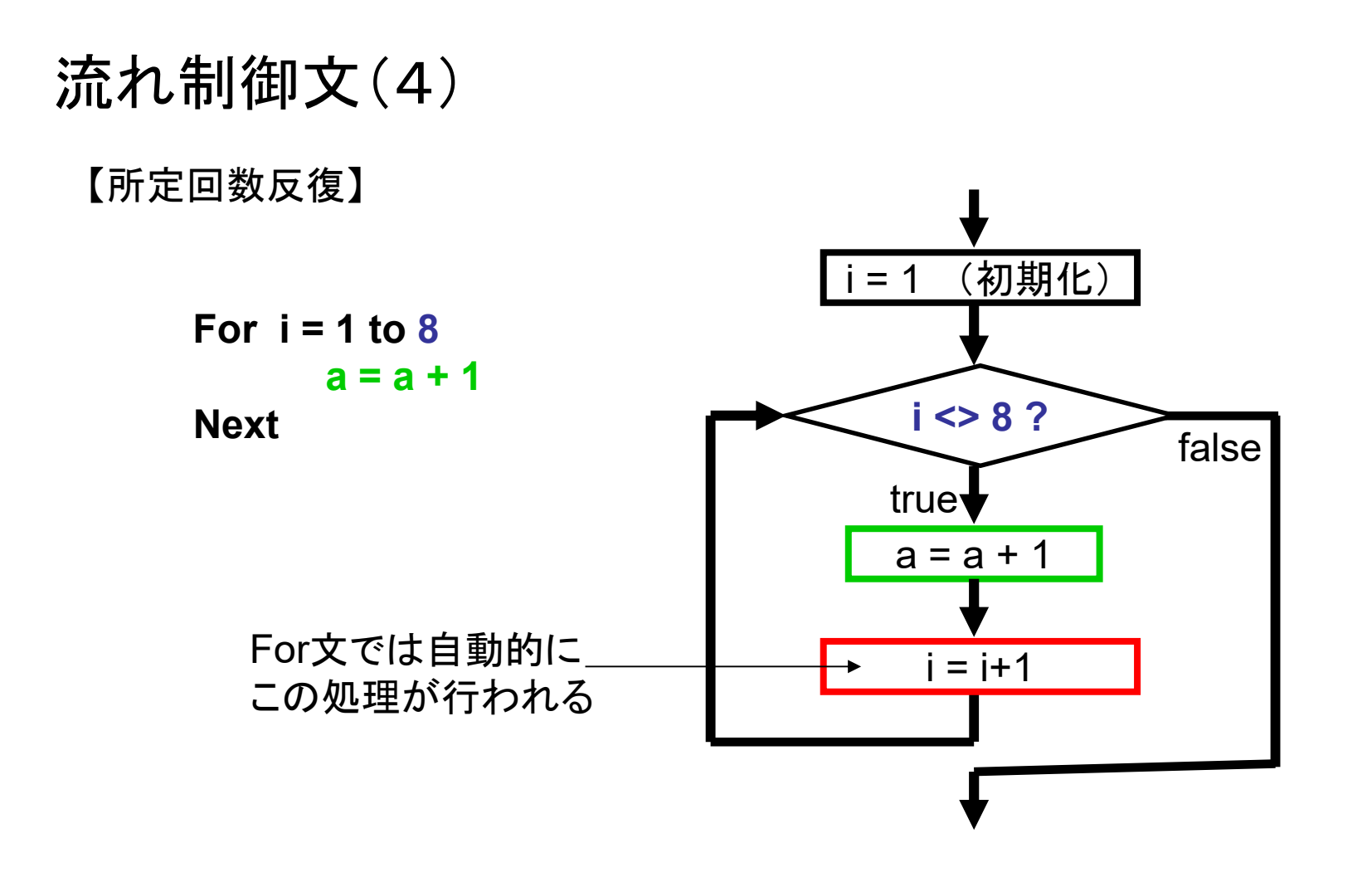

# 複数プロシージャ間で同じ変数を共有する:グローバル変数 例)シンプレックス法のモジュール

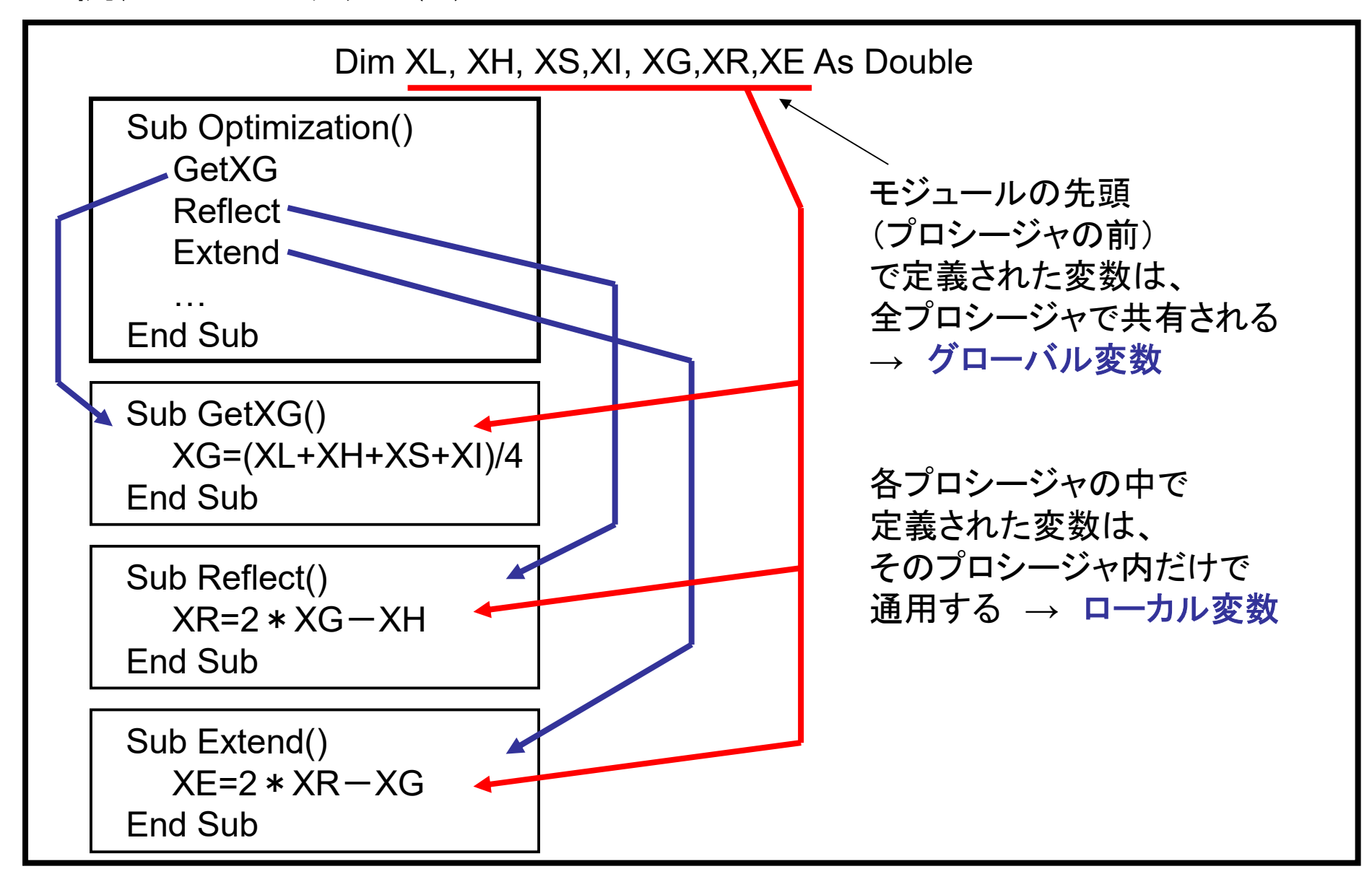

□ 演習問題(1)

右に挙げたVBAのコード をマクロとして入力し、 適切なセルに数字を入力 して実行し、動作を確認せよ。

講義資料の置いてある ホームページからソースコード のテキストファイルをダウン ロードできるので利用せよ。

実行する前に 「Excelマクロ有効ブック (\*.xlsm)」として保存せよ。

実行するときはセルB-1に長さ (100-300程度)、 セルB-2に角度(ラジアン) を数値入力し、 「開発」-「マクロ」から 「Test1」を選択せよ。

' Excel VBA サンプルプログラム '------------------------------------------------ ' グローバル変数を定義する Dim x As Double Dim y As Double '---------プロシージャ Test1 Sub Test1() '---------変数の宣言 Dim length As Double Dim theta As Double '---------セルB-1から数字を読み込んでlengthに代入  $l$ ength = Cells $(1, 2)$ '---------セルB-2から数字を読み込んでthetaに代入 theta =  $Cells(2, 2)$ '---------計算結果を変数x,yへ代入  $x =$  length  $*$  Cos(theta)  $y =$  length  $*$  Sin(theta) '---------変数x,yの値をセルB-3, B-4へ書き込む  $Cells(3, 2) = x$ Cells $(4, 2) = v$ '---------シート上に図形(線)を描画する:プロシージャTest2 を呼ぶ Test2 End Sub '---------プロシージャ Test2 Sub Test2() '---------シート上に図形(線)を描画する ' グローバル変数 x, y の値を用いて処理 ActiveSheet.Shapes.AddLine 100, 100, 100 + x, 100 + y End Sub

#### □ 演習問題(2)

(1)3辺の長さa,b,cで与えられる三角形の面積Sを求めるプログラムを作成せよ。 3辺の長さa,b,cはワークシート上のセルの数値として与え、 計算結果の面積Sもa,b,cとは別のセルに書き出せ。

「ヘロンの公式」を利用せよ。

(2)a,b,cのうち長さが最大の辺を 底辺として、三角形を図示せよ

長さ*a*, *b*, *c*の線分を辺とする三角形がある時、面種を*S*として\n
$$
S = \sqrt{s(s-a)(s-b)(s-c)}
$$
\nが成立する。ただし、\n
$$
s = \frac{1}{2}(a+b+c)
$$
\n とする。

### 演習の提出について

作成したエクセルファイルを下記の課題提出用フォルダへ、 課題の番号と提出者が分かるようにファイル名を以下のようにしてアップロードせよ 第2回1TE19xxxZ名前.xlsx https://share.iii.kyushu-u.ac.jp/public/3RrQAAZIc85AgqABUAFvajQMP\_VQTjzM1GWMjTIMieUJ

講義資料、および上記フォルダへのリンクは下記ホームページから http://sysplan.nams.kyushu-u.ac.jp/gen/edu/ExOfCompEng/2019/index.html